# 簡易3D 機能を利用した観光地案内

三宅 新二<sup>ⅰ</sup> 楠 浩<sup>ⅰ</sup> 神谷 朋範<sup>ⅰ</sup> 岡部 一光<sup>ⅰⅲ</sup> 鳥越 秀知<sup>ⅱⅲ</sup> 構田 一正<sup>ⅳ</sup> ⅰ (株)両備システムズ ソフトウェアカンパニー 〒700-8504 岡山市豊成 2-7-16 ii 国立詫間電波工業高等専門学校 〒 〒769-1192 香川県三豊郡詫間町香田 551 ⅲ 岡山県立大学 情報系工学研究科システム工学専攻 〒719-1197 総社市窪木 111 ⅳ 岡山県立大学 情報工学部 〒719-1197 総社市窪木 111 E-mail:ⅰ{shinji,kusu,mitani,okabe}@ryobi.co.jp, ⅲ torigoe@dg.takuma-ct.ac.jp, ⅳ yokota@c.oka-pu.ac.jp あらまし 3D機能を利用した空間表現は,地図情報との対応,鳥瞰図など,さまざまな形式で表現できるようになってき ている. しかし、3Dによる表現は無機質な印象を受け、臨場感を伴わない場合も多い.また、データ量が多い ために,Webで利用しづらいのが実状である.このため,写真の連続撮影と,360°パノラマ写真を利用し, ロール・プレイング・ゲームのように,自由に道を選びながら散策できる簡易3D機能を考えたので紹介する. この簡易3D機能は、構築が簡単であり、Webでの利用も可能である.また、季節や天候などの条件により写 真画像を変更可能であり、異なった雰囲気を味わうことも可能である.病室案内や、総合学習における地域発見 などへの応用を考えている.

キーワード 簡易3D, 空間表現, 地図, ウォークスルー

# A tourist guidance system using the simple 3D functions

Shinji MIYAKE<sup>i iii</sup> Hiroshi KUSUNOKI<sup>i</sup> Tomonori MITANI<sup>i</sup> Kazumitsu OKABE<sup>i iii</sup> Hidetomo TORIGOE ii iii Kazumasa YOKOTA<sup>iv</sup>

ⅰ Ryobi Systems Corporation, Software Company, 2-7-16 Toyonari, Okayama-shi, Okayama, 700-8504 Japan

ⅱ Takuma National College of Technology, 551 Takuma-cho, Mitoyo-gun, Kagawa, 769-1192 Japan

ⅲ Okayama Prefectural University, Graduate course of Information Science and System Engineering,

111 Kuboki, Soja-shi, Okayama, 719-1197 Japan

ⅳ Okayama Prefectural University, Faculty of Information Science and System Engineering,

111 Kuboki, Soja-shi, Okayama, 719-1197 Japan

E-mail:ⅰ{shinji,kusu,mitani,okabe}@ryobi.co.jp, ⅲ torigoe@dg.takuma-ct.ac.jp, ⅳ yokota@c.oka-pu.ac.jp

**Abstract** In this paper, we describe a tourist guidance system using the simple 3D functions. 3D space can be expressed in various forms, such as correspondence with map information, and a bird's-eye view. However, the 3D expression provides a mechanical impression but not reality in many cases. Further, it is hard to browse them through the Internet because of their heaviness. To avoid such disadvantages, we consider the simple 3D function, which are based on continuation photographs and 360-degree panorama pictures. By using this function, we can take a walk like a role playing game, choosing a way freely. And, this function make it possible to build easily, and to browse it through Web. It is also possible to change photographs according to conditions, such as a season and a weather, and to experience a different atmosphere. We consider the application to sickroom guidance, the local discovery in comprehensive study, etc.

**Keyword** Simple 3D, Space expression, Map, Walk through

# **1.** はじめに

空間情報を Web 上で表現する方式については, IBNR(Image Based Non-Rendering) [1],ディジタルシテ ィ京都 [2] , STAMP(Spatio-Temporal Association with

Multiple Photographs)<sup>[3]</sup>, QuickTimeVR(Apple 社)<sup>[4]</sup>な どの取り組みがなされている.

IBNR では、写真をベースに構築したサイバースペー ス内で,アバターを動作させることにより,自由に散策

できる.他のアバターとの対話も可能である.しかし, 写真が切り替わったとき,アバターの位置と向きの把 握が難しい.

ディジタルシティ京都では,3Dデータ(3DML)で京 都の街並を再現している.建物部分は,直方体に写真 を貼り付ける方式で3D空間を実現し,空間内を自由 に移動でき,建物内部も自由に移動できる.しかし, 直方体に写真を貼り付けるため,雰囲気は伝わってく るが,作り物の印象を受ける.

STAMP では,フォトコラージュの技法を拡張して, 一般のデジタル写真を用いて擬似3次元空間を作り出 している. 写真の共通領域を、写真を歪めながらつな ぎ合わせ,モーフィングを使ったアニメーションによ り3次元的な奥行きを表現し,インタラクティブな擬 似3D空間を実現している.また,どんな方向への移 動や回転も表現でき,リアリティもあり,軽快に臨場 感を伝えられる.しかし,写真の重ね合わせは,撮影 の位置,上下左右の向きのズレにより,微妙な調整が 必要となる.

 Apple 社の QuickTimeVR では,360°のパノラマ 写真により臨場感のある空間を表現している. また, パノラマ写真を地図に対応付け,パノラマ写真間のリ ンクを設定することにより,自由にパノラマ写真を移 動していくことも可能である. [5]

本研究は,QuickTimeVR のように360°のパノラ マ写真を利用し,臨場感のある仮想空間を簡単に構築 し,観光案内などに応用するものである.交差点ごと に撮影する360°パノラマ写真だけでなく、道に沿 って移動する連続写真を組み合わせることにより,簡 易的な3D 空間を作成する.交差点を地図上の位置と 対応付けることにより,経路探索やシナリオによる提 示が可能になるだけでなく,写真情報の登録も容易で あり,実用面でのメリットが大きいと考えている.

まず,2節で簡易3D 機能の概要について紹介する. 3節で指定すべき各種の情報について説明し,4節で 地図情報との連動など,簡易3D の動作について示す. 5節でシナリオとの連携について考え,6節でプロト タイプ版の問題点などをまとめる.

# **2.** 簡易3**D** 機能の概要

写真を数メートル間隔で撮影し,連続表示すること により,動画に近い表現が可能となる.これに,交差 点において,進むべき道路を選択する機能を付加する ことで,自由な散策が可能となる.

交差点での進むべき道路選択は,360°パノラマ 写真を利用することで、操作性,臨場感が向上する.

図1に示すように交差点, 観光地ポイントごとにパ ノラマ写真を撮影する.パノラマ写真の間は数m間隔 で撮影した静止画写真を連続表示することで,観光地 の中を自由に散策できるようにする.

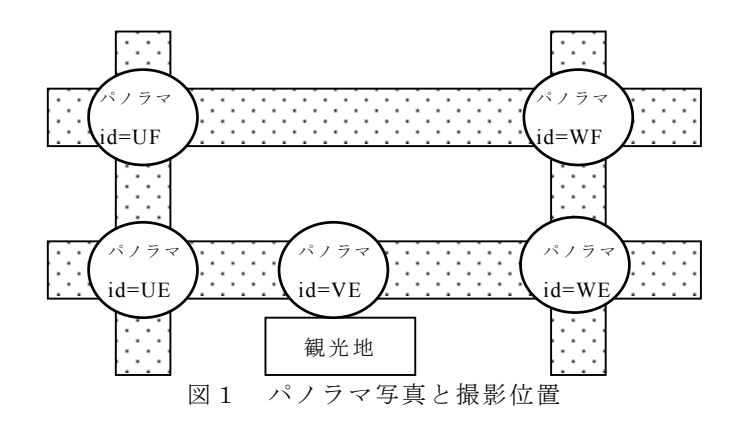

連続写真は1枚約20kバイト,パノラマ写真は約 100kバイトであり、インターネットの高速化に伴 い,1秒間に数回の提示を行ってもネット配信可能な データ量となった.

各パノラマ写真に対応して,ピクセル位置で矩形を 示し,対応する処理を指定することで,以下の処理を 可能とする.

-次のパノラマ写真(交差点など)の位置まで移動

- -リンク情報を提示
- -別の地図体系への移行

 たとえば,パノラマ写真の一部分を図2のように表 示するとき,右側の矩形は次のパノラマ写真の位置ま での移動を行う部分であり,左側の矩形は建物の説明 をリンク表示する部分である.(枠の色により区別可能 とする.)

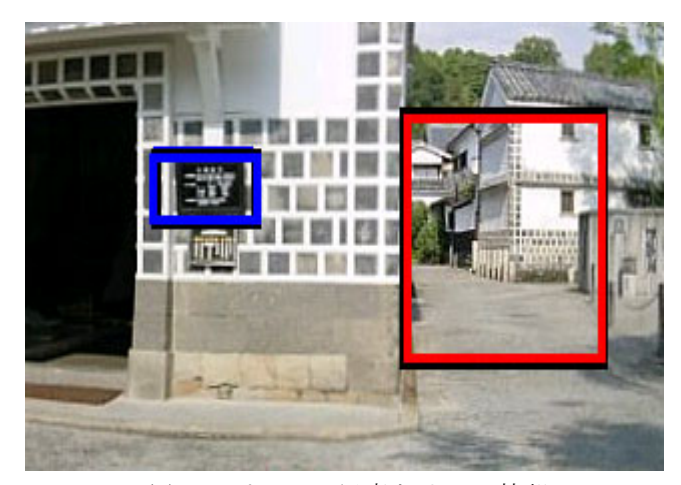

図2 パノラマ写真とリンク情報

#### **3.** 指定すべき情報

簡易3D 機能を実現するために,必要な情報につい て説明する.

# **3.1.** 360°パノラマ写真

 パノラマ写真は,交差点の単位で撮影し,自由に道 を選択できるようにする.また,観光地ポイントに対 応付けて撮影することで,観光地ポイントの情報をリ ンク参照できるようにする.

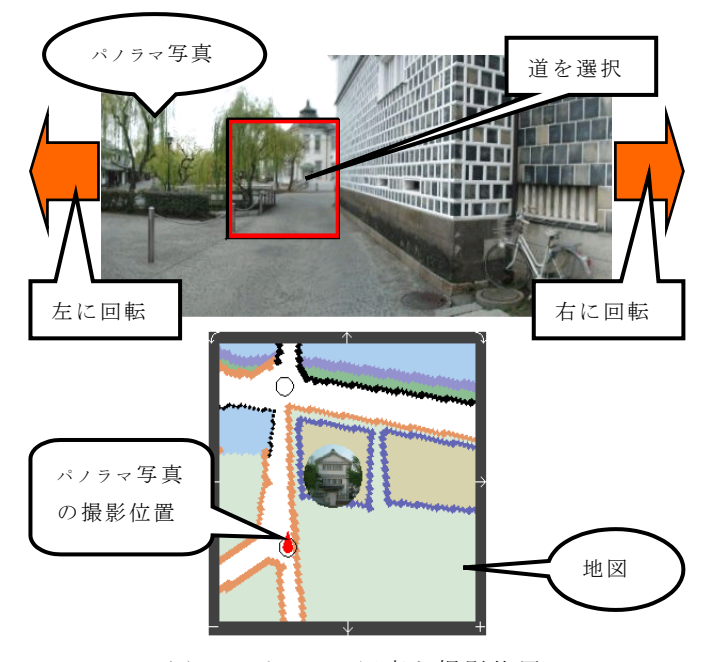

図3 パノラマ写真と撮影位置

パノラマ写真は,約28ミリ(35ミリカメラ換算) の広角で撮影すると,45°単位に8枚撮影すればよ い.(28ミリの場合は撮影範囲が約64°となり,重 複部分を考慮しても8枚で360°をカバーできる.) この8枚の写真をパノラマ写真として合成すること で,360°を自由に見ることが可能となる.

(パノラマ写真の合成には Digital Spice[6]を利用.)

# **3.2.** パノラマ写真の位置

図3に示すように、パノラマ写真と地図(画像)を 対応付けるため,図4のように位置を指定する.

(地図 map001 のピクセル位置(279,46)に,パノラマ 写真 [ディレクトリ"pano2"に格納したファイル "WE-00.jpg"]を対応付ける場合.)

図4に示すように XML で指定するのは、値の意味 を理解しやすい,提示条件を指定できる,インターネ ット上でデータ交換する可能性がある,などの理由か らである.

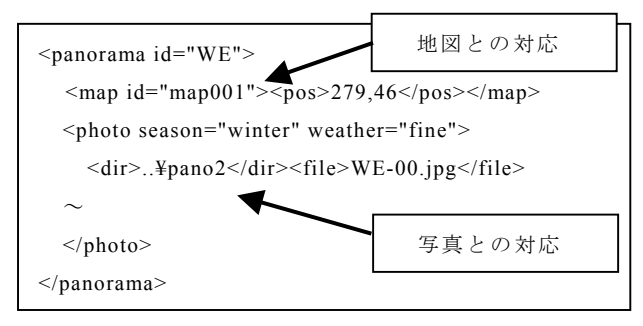

図4 パノラマ写真の指定例

 また,条件によって写真を切替える場合に備えて, <photo>タグに属性を指定可能とする.

#### **3.3.** パノラマ間の経路情報

3.1 項で説明したパノラマ写真とパノラマ写真の間 の経路を,図5のように指定する.

(パノラマ写真の位置"WE"から"WF"までの経路を 12枚の写真[ディレクトリ"pata1"に格納したファ イ ル "WE-WF-01.jpg"か ら "WE-WF-12.jpg"ま で ]で 連 続表示する場合.)

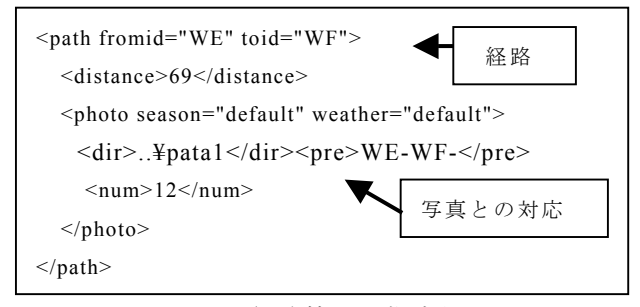

図5 経路情報の指定例

距離 (distance タグ) と写真の枚数 (num タグ) か ら,移動速度に対応する写真の提示間隔を求めること ができる.枚数を指定するのは,簡略化のためである.

この経路情報により,隣接するパノラマ写真の間が 移動可能となり,ルート検索が可能となる.

なお,経路選択と対応した矩形の指定方法について は,3.5 項で説明する.

#### **3.4.** 連続写真

パノラマ写真において,経路[次のパノラマ写真まで 移動]を指定された場合は,対応する道に沿った連続写 真を提示する.連続写真は,道に沿って数メートル間 隔で撮影し,歩いている感じを表現する.

 このとき,移動速度に対応させて写真の提示間隔を 変えれば,歩く速度,自転車の速度など,ユーザの希 望に応じた速さでの提示が可能となる.(実際の速度よ

り速くしないと遅く感じてしまう.)

この連続写真を撮影する場合,平坦で直線の道であ れば,目標物を中心に置くことで,ブレの少ない連続 写真になる.また,微妙に曲がっている道の場合は, 目標物を少しずつずらすことで,曲がっている感じを 表現できる. ただし、坂道の微妙な勾配は、連続写真 による表現では,雰囲気をつかみにくい.

 なお,写真を撮影できない場合(昔の映像とする場 合など)は、アニメーションの利用を考えている.

# **3.5.** パノラマ写真におけるアクション情報

図6に示すように、各パノラマ写真の一部分(ピク セル位置で矩形を示す)に,対応するアクションを指 定する.

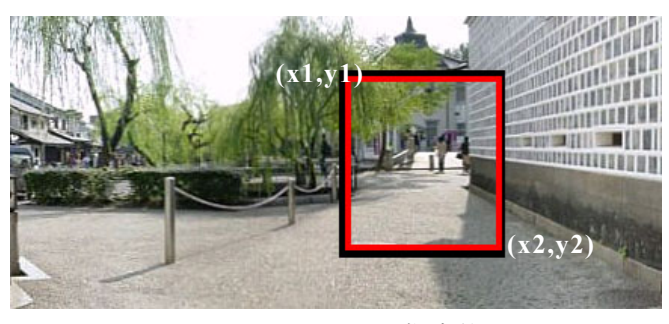

図6 アクションの指定範囲

#### **3.5.1.** 次のパノラマ写真の位置まで移動

 パノラマ写真の中の経路を選択した場合は,経路に 対応する次のパノラマ写真の位置(交差点など)まで 移動する.経路に対応する連続写真を提示し,次のパ ノラマ写真の位置に移動する.

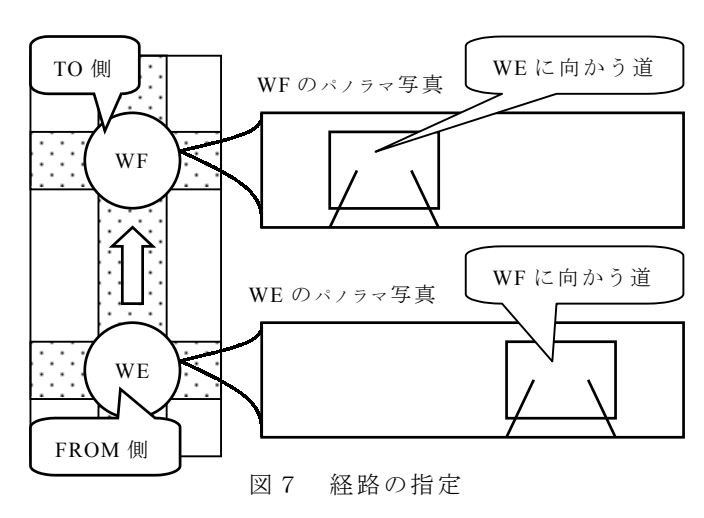

このアクションは、図7に示すように、パノラマ写 真(WE)の移動可能な経路(WF に向かう道)を矩形で指 定し,行き先(WF)と対応付けて,図8のように指定す る.逆方向の移動は,TO 側のパノラマ写真(WF)に, FROM 側の経路を示す矩形(WE に向かう道)と行き先 (WE)を指定する.

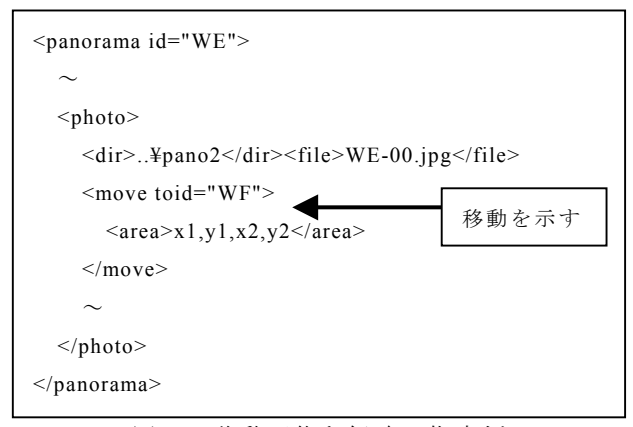

図8 移動可能な経路の指定例

 この指定情報に対応してパノラマ写真に矩形を表示 する.矩形の中をクリックされた場合は,対応する経 路の連続写真を提示した後,次のパノラマ写真を提示 する.

次のパノラマ写真を提示するときは,進行方向に合 わせて提示する.図9に示すように,パノラマ写真か ら出発点に向かう経路の位置が求まるので,その逆方 向を進行方向とする.

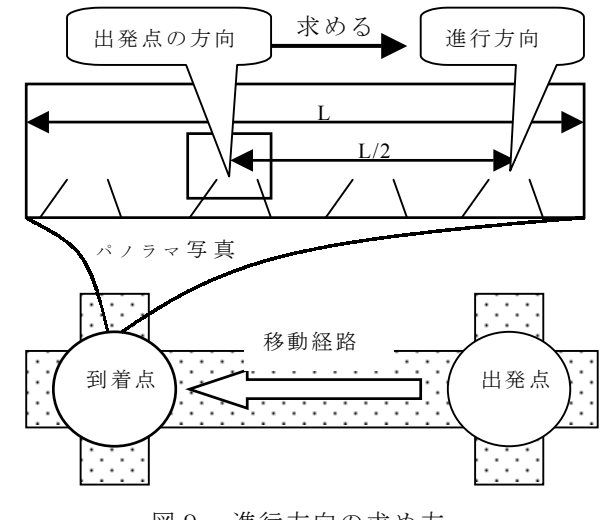

図9 進行方向の求め方

#### **3.5.2.** リンク情報を提示

 パノラマ写真の中の建物などを選択した場合は,そ の説明情報を提示する.

このアクションは,パノラマ写真の中の建物などを 矩形で指定し,対応する説明情報(リンク情報)を, 図 10 のように指定する.

 なお,リンク情報には,テキストファイル,インタ ーネット上のホームページなども指定可能とする.

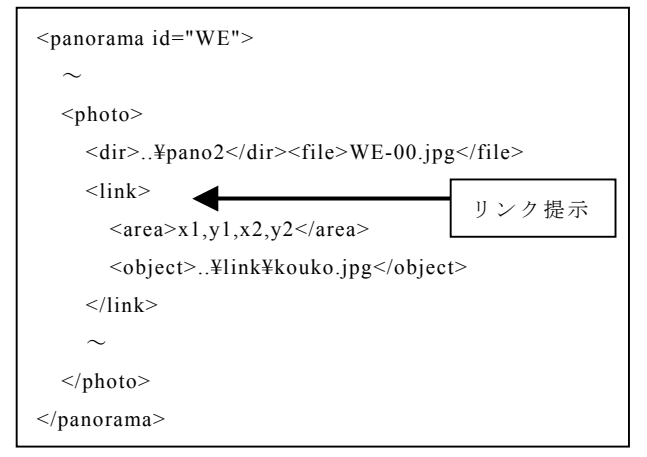

図 10 リンク情報の指定例

 この指定情報に対応してパノラマ写真に矩形を表示 する. 矩形の中をクリックされた場合は、対応するリ ンク情報(写真,テキスト,ホームページなど)を提 示する.

# **3.5.3.** 別の地図体系への移行

 パノラマ写真の中の経路や建物を選択した場合,別 の地図体系に切り替えて,建物の内部や,テーマパー ク内の情報を提示する.

このアクションは,パノラマ写真の中の経路や建物 などを矩形で指定し、対応する地図体系(パノラマ写 真,経路情報などを特定する識別子,最初の位置,向 き)を,図 11 のように指定する.

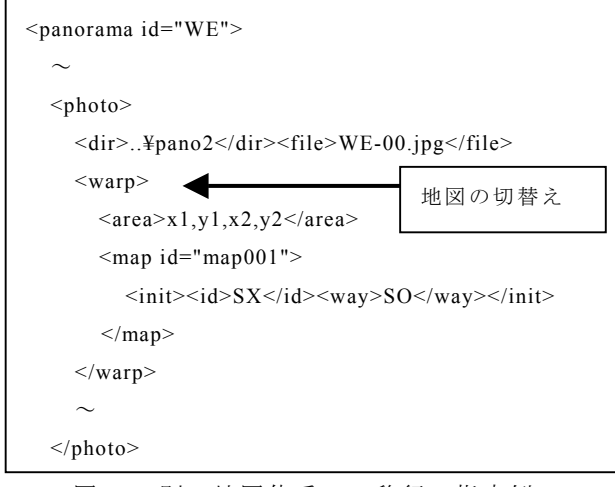

図 11 別の地図体系への移行の指定例

 切替え後の向きは,パノラマ写真に対応する数値で はなく,経路の方向を示す識別子で指定する.これは, 条件によって,対応する写真が変わるためである.

 この指定情報に対応してパノラマ写真に矩形を表示 する.矩形の中をクリックされた場合は,地図体系を 切り替えて,対応する位置のパノラマ写真を指定の向 きで提示する.

#### **4.** 簡易3**D** の動作

3節で指定した情報を元に,観光地の自由な散策シ ステムを実現する.

# **4.1.** パノラマ写真の提示と操作

パノラマ写真は360°の画像であるため,図 12 に示すような左右の回転が可能であり,任意の経路を 選択するなど,アクションの指定を可能とする.

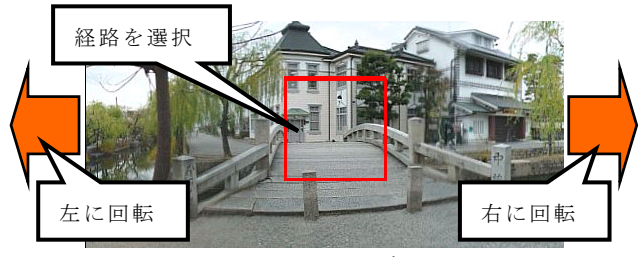

図 12 パノラマ写真表示

#### **4.2.** 連続写真の提示

パノラマ写真で経路を選択した場合は,次のパノラ マ写真までを,連続写真により提示する.

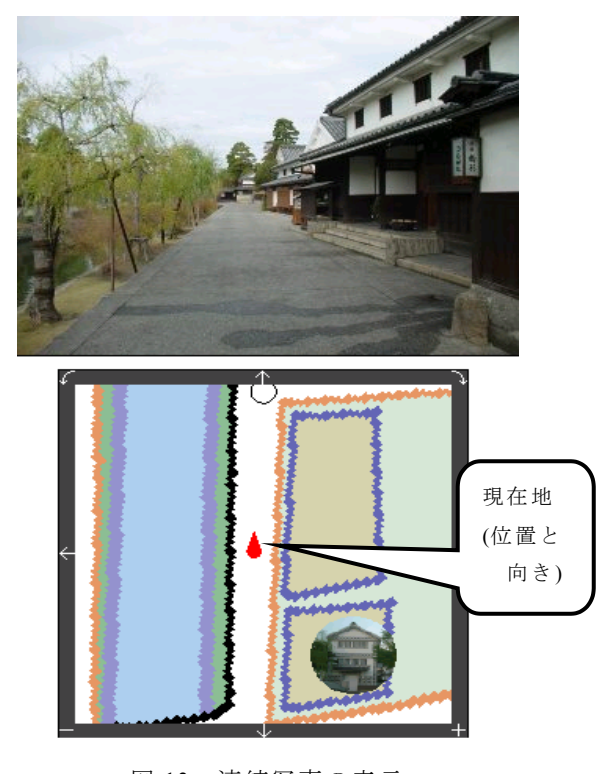

図 13 連続写真の表示

写真を連続表示することにより,動画に近い臨場

感を与えることができる.また,季節,天候の違いに 対応して,提示する写真を変更することにより,異な った雰囲気を味わうことも可能である.

さらに,図 13 に示すように,連続写真の提示と同 期して,地図上の位置と向きを提示することにより, カーナビのように,位置,周囲の観光情報を確認でき る.

#### **4.3.** リンク表示

パノラマ写真でリンク表示を選択した場合は,図 14 のように,リンク先の情報を提示する.

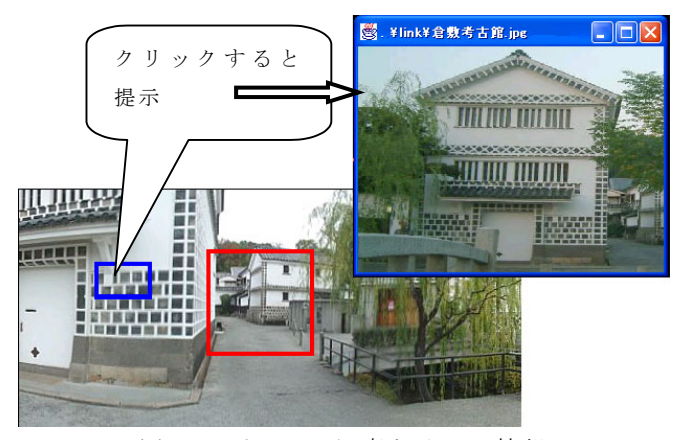

図 14 パノラマ写真とリンク情報

## **4.4.** 別の地図体系への移行

建物の内部への移動や,詳細に表示したい地区への 移動を考える場合,別の地図体系により詳細な情報提 示を行う. また,元の地図体系に戻ることも考える. これは,地図に対応した情報をオブジェクトとして

とらえ,別のオブジェクトに移行することで実現する.

地図を表示する場合,レイヤ構造や,段階的に詳細 化していく手法など,いくつかのアプローチが考えら れる.しかし,地図と写真を組み合わせて指定するの で,別の地図(体系)に移行する方が構築も容易で, 分かりやすい.また,特定の地図に対応した情報群を オブジェクトとしてとらえるため,連携時のインタフ ェースに注意するだけで,簡単に連携できる.

(ただし,地図に重複部分があっても,それぞれで定 義する必要がある.)

#### **4.5.** 地図による観光案内

写真による提示と連動して,周囲の地図を表示する ことにより,地図上の位置を確認でき,進行方向に存 在する観光地を確認できる.図 15 に示すように,地図 上で観光案内を行う.進行方向に存在する観光地を自 動で案内する.

地図の提示方法としては,進行方向を上に,自分の 位置を中央に固定し,カーナビのような提示も可能で あるし,地図を固定して提示することも可能である.

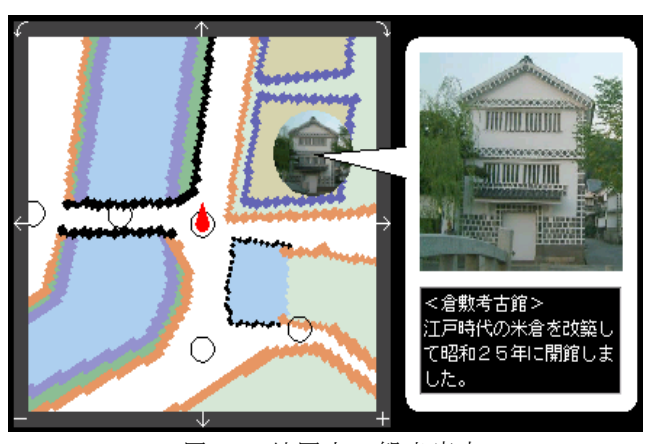

図 15 地図上の観光案内

現システムでは,進行方向に存在する観光地情報を 地図上で自動提示し,通過した時点で情報提示を止め ている.情報の提示は,写真上で行うほうがインパク トは大きいが,実用化における手間を軽減するため, 地図上で提示する.

# **4.6.** 実現方法

簡易3D は,Java により実装している.図 16 に示す ように,3節で示した XML 情報の必要な部分を抽出 し,解釈しながら,動作を進める.(インタプリタ)

このとき,指定された季節,天候などの条件により, XML 情報の属性から,パノラマ写真,連続写真を選択 し,条件に対応した提示を行う.

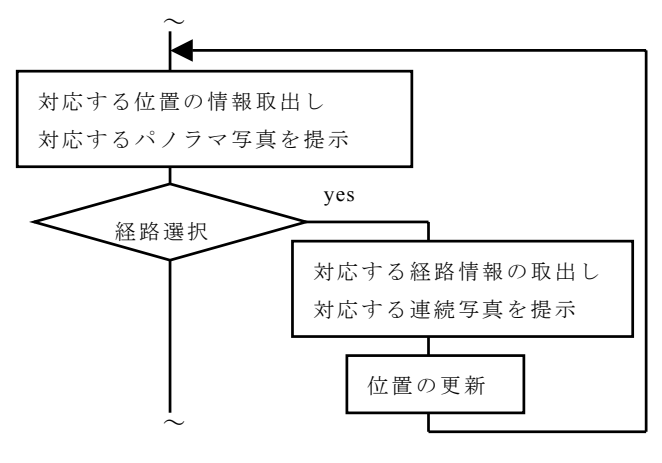

図 16 処理の流れ

インタプリタとすることで,必要な情報だけを取り 込みながら動作でき,ユーザの指定に対応して,軽快 に動作できる.

 また,ユーザの指定を,事前に静的に準備しておく ことで、5節に記述するシナリオとの連携が可能とな る.

#### **5.** シナリオとの連携

簡易3D により,観光地を自由に散策するだけでな く,おすすめコースや,道案内など,要件に応じたシ ナリオ作成により,利用しやすいシステム構築を目指 している.

#### **5.1.** シナリオの作成

出発地点,到着地点,行きたい観光地(中間地点) を指定することにより,経路検索を行い,移動ルート を示す.図 17 に示すようなシナリオを作成する.

パノラマ写真の位置情報,経路情報から,最短ルー ト,面白いルート,わかりやすいルートなど,目的に あった経路探索を実施する.

当面は,各地図体系の範囲内で経路探索を行う.各 地図体系においても,データ量が増加し,性能問題が 発生する場合は,移動情報から地図上の範囲を限定し, 特定の範囲内で経路探索を行うよう工夫する.

経路探索は,移動距離,右折/左折の回数,お勧め ポイントの累積値などを評価項目として考えている.

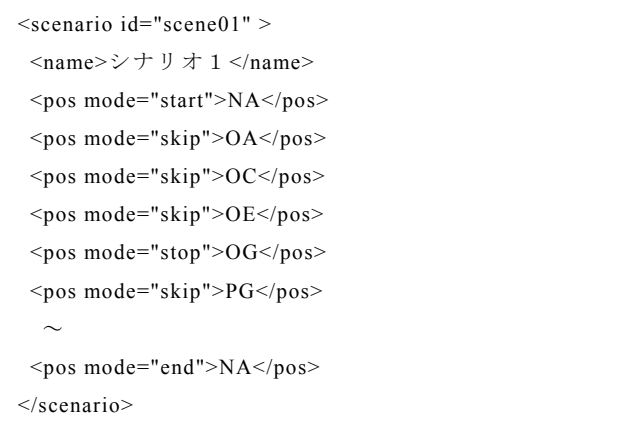

図 17 シナリオ (移動ルート情報)の例

図 17 における<pos>タグにはパノラマ写真に対応す る位置の識別子を指定し,<pos>タグの mode 属性には, 以下のパターンを指定する.

- -start: 開始位置(必ず最初に指定)
- -skip: 中間地点(通過)
- -stop: 中間地点(一時停止)
- -end : 到着位置(これ以降は無視)

この移動ルート情報に示された各ポイントを順番に

提示することにより, 観光地を案内する.

 なお,中間位置として指定された地点は,一時停止 (stop 指定)させる.

#### **5.2.** シナリオに対応した提示

シナリオに対応して写真画像を提示する.交差点を 右折/左折する場合は,パノラマ写真を少し(15° 程度)ずつ回転させることで,曲がっている感じを表 現する.

対話性を重視するため,シナリオによる散策中であ っても,自由に一時停止,戻る,他のリンク情報の参 照などを可能とし,シナリオのコースを外れた場所か ら再開可能とする.

また,シナリオの任意の場所から再開したり,任意 の場所からシナリオを再作成して提示したり、操作履 歴からシナリオを作成することなどを検討予定である.

#### **5.3.** 道案内への発展

簡易3D を利用した観光案内のプロトタイプを作成 中であるが,今後は,道案内にも応用予定である.

観光案内では,シナリオで示される経路を順に示す だけで,進行方向の観光地を案内できる.しかし,道 案内をする場合は,目印の提示や,何番目の交差点を 右折/左折するかなど,案内情報を付加したほうが分 かりやすい.

このため,経路の決定後,目印の有無,右折/左折 の調査などを行い,道案内情報を付加する予定である. また,道案内を行う場合は,最短ルートよりも,分 かりやすいルートを提示したほうが良いため、経路の 重み付けや,右折/左折の回数など,分かりやすいル ートに着眼した評価を行う予定である.

#### **5.4.** シナリオにおける表現

シナリオ作成において,より詳細な情報/要求に対 応できるよう,経路情報/パノラマ情報への指定内容, シナリオ記述の工夫を行う.

車椅子での移動の場合など,より詳細な情報により ルート検索する必要がある. 今後は、坂道や、段差の 有無などの情報を,経路情報/パノラマ情報に記述可 能とし, 汎用性を高める.

シナリオ記述は,図 17 のようにシンプルな表現を 理想としている. 今後の必要性を判断して、記述情報 の追加を検討する.

# **6.** まとめ

本論文では,パノラマ写真と連続写真の組合せによ る簡易3D機能を提案した. 観光地案内をモデルにし たプロトタイプを作成中であるが、臨場感もあり、登 録も容易で,操作も分かりやすく,実用面でのメリッ トは大きい.

交差点ごとにパノラマ写真を登録するため、ルート 検索や,シナリオによる案内も可能である.いくつか の問題点もあるが,有効性を検証し,完成度を高めて いく予定である.

#### **6.1.** 問題点

簡易3D では、連続写真に対応した位置表示を. パ ノラマ写真の間を直線で連結した線分上を計算して行 っている.このため,図 18 に示すように,経路が湾曲 している場合(QO-SO)は,道を大きく外れてしまう.

現在は、湾曲の激しい部分でパノラマ写真 (RO)を 撮影し、登録することで対応している.

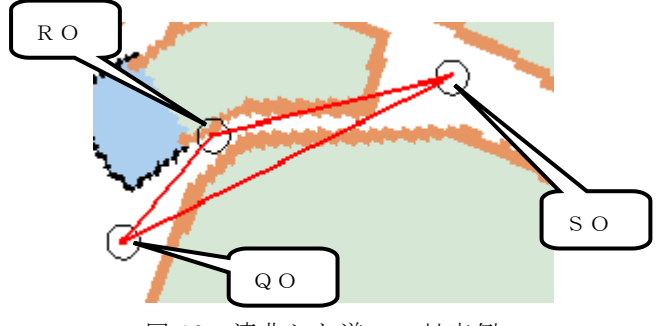

図 18 湾曲した道への対応例

# **6.2.** 有効性の検証

本システムは作成中であり,シナリオ作成やインタ ーネット利用における具体的な評価は行っていない. 年内には実証実験を行って,以下のような評価を行い, 有効性を検証予定である.

- -インターネット利用時の操作性評価
- -データ量,反応速度の評価
- -観光案内の有効性,面白さの評価
- -道案内の有効性,面白さの評価
- -構築の容易性の評価

# **6.3.** 今後の課題

観光地案内をモデルにした空間情報の表現方法を 提案した. この方法は、簡単に作成可能で、いろいろ な分野に応用できる.連続写真の部分は,動画や3D オブジェクトに置き換えることも可能であり,今後の 検討課題とする.

 また,観光地の情報をもっと充実させて,飲食店, ホテル,自販機,トイレなどの検索,提示と連携させ,

より利便性の高いシステムとするなど,より有効な利 用方法について検討予定である.

 今回は,徒歩での移動を前提に,倉敷美観地区を対 象にプロトタイプを作成した.今後は,自転車での移 動,道路に隣接した建物が少ない場合など,いろいろ な場面に対応していく.

また、観光地だけでなく、病室案内など屋内への応 用,総合学習における地域再発見への応用も考えてい る.道案内,病室案内の完成度を高め,使い易さを向 上させたい.

# 謝 辞

本研究は,経済産業省の新規産業創造技術開発費補 助金による研究の一環として行いました.

また,さまざまな議論をいただく岡山県立大学の國 島助教授,および横田研究室の皆様に感謝します.

# 参考文献

- [1] http://www-nishio.ise.eng.osaka-u.ac.jp/tresearch/
- [2] http://www.lab7.kuis.kyoto-u.ac.jp/digitalcity/forum/
- [3] http://home.csis.u-tokyo.ac.jp/~tanaka/stamp/
- [4] http://www.apple.co.jp/quicktime/qtvr/
- [5] http://www.smgvr.com/mapsavr/
- [6] Digital Spice(デジタルスパイス) http://www.softchina.co.jp/products/
- [7] 有川正俊 他,マルチメディア情報学 第5巻 画像と空間の情報処理,岩波書店,東京,2000.
- [8] 塚本昌彦 石田亨 他,マルチメディア情報学 第12巻 相互の理解,岩波書店,東京,1999.
- [9] 田中浩也,有川正俊,柴崎亮介,「ハイパーフォト空 間視覚化による時空間的閲覧」,電子情報通信学会 データ工学研究会,第 12 回データ工学ワークショ ップ(DEWS2002)講演論文集,岡山,2002.
- [10] Masahiko Tsukamoto, Image-based Pseudo-3D Visualization of Real Space on WWW, Proc. of Kyoto Meeting on Digital Cities, (Sept. 1999).
- [11] Masahiko Tsukamoto, Integrating Real Space and Virtual Space in the 'Invisible Person' Communication Support System, Proc. of the 1st International Conference on Advanced Multimedia Content Processing (AMCP'98), pp.62-77, Osaka,(Nov. 1998).
- [12] 中尾太郎 他, WWW 上のオープンな仮想空間の アーキテクチャの構築について, 日本ソフト ウェア科学会第4回プログラミングおよび応用 のシステムに関するワークショップ (SPA2001), オンライン論文集, (Mar. 2001).
- [13] 石田亨, ディジタルシティの現状, 情報処理学会 誌,Vol.41, No.2, pp.163-168, 2000.